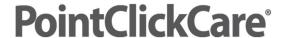

## **Adding Triggers to a Question**

After questions are added to an assessment, you can add triggers for certain question types. Triggers are suggested items that push out to other areas of the application based on a question response.

There are several trigger types; below is a listing and definition/explanation of each.

- Care Plan Triggers You can set a trigger for a Focus, Goal and/or Intervention.

  Triggered items flow to the View Triggered Items Now section of the resident's Care Plan.
- Task Triggers You can set a trigger for a Task using Focus Categories or the Task Library. Triggered items flow to the View Triggered Items Now section of the resident's Tasks tab and/or Care Plan.
- Assessment Schedule Triggers You can set a trigger for an assessment. Triggered items flow to the Next Assessment Due section of the Resident's Assmnts tab.
- **High Risk Alert Triggers** You can set a trigger for a High Risk Alert using the Standard Alert Library, eINTERACT alerts (if applicable) or by creating a new alert. Triggered items flow to the Clinical Dashboard.
- eINTERACT Triggers (available in Change in Condition Evaluation Guide only): Allows you to set up and view eINTERACT Trigger notifications in the Alert pane on the Clinical Dashboard and resident Dashboard.
- Care Program: Creates a Care Program in the Care Program tab of the resident's chart. Care Programs must be enabled in your facility to see this option.

## Procedure

- 1. Do one of the following:
  - Single facility: Clinical> Setup > Custom Assessments
  - Multi-facility: Management Console > Standards > Care Management > Custom Assessments
- Click edit for the assessment.
  - If in a multi-section assessment, click edit for the section you want to add a question trigger to.
- 3. Click triggers for the question.
- 4. Triggers for Response: select the response.
- 5. Click New for the Trigger > select the item(s).
- 6. Click Save.

## Hints and Tips

- For Assessment Schedule Triggers, use the Triggering Type of Trigger.
- Assessments must be locked for the triggers to push out.